## **2.2 Toolbar**

Die Toolbar besteht aus diversen zentralen Funktionen. Einige davon sind nur sichtbar, wenn sie lizenziert sind.

**Jede Funktion wird in einem separaten Kapitel genau erklärt. Der Name jeder Funktion ist im Programm ersichtlich, wenn man mit der Maus auf dem Icon stehen bleibt (Bubble help / Mouseover).**

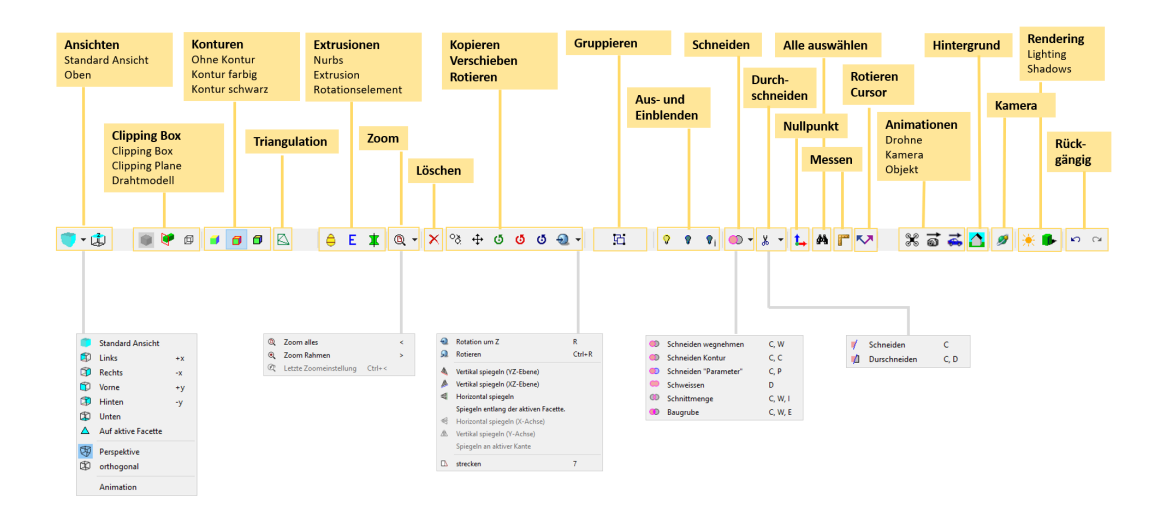

## **Kurzbeschrieb:**

**Ansichten:** Die Ansichten beinhalten diversere Möglichkeiten, das Element aus unterschiedlichen Perspektiven zu betrachten.

**Clipping Box:** Diese Funktion kann genutzt werden, um gewisse Teile eines Elements sichtbar zu machen und andere auszublenden.

**Konturen:** Die Farbe der Konturen des Elements kann verändert werden.

**Triangulation (code 80):** Höhepunkte können trianguliert werden.

**Extrusionen:** Flächen können zu Volumenkörper gemacht werden.

**Zoom:** Mit der Taste können verschiedene Zoomfunktionen ausgeführt werden.

**Löschen:** Alle aktiven Elemente werden gelöscht.

**Kopieren, Verschieben, Rotieren:** Elemente können kopiert, verschoben und rotiert, sowie gespiegelt werden.

**Gruppieren:** Element können zu einer Gruppe zusammengeführt werden oder wieder getrennt werden.

**Aus- und Einblenden:** Aktive Elemente können ausgeblendet oder isoliert betrachtet werden.

**Schneiden:** Ein aktives Volumen kann in ein anderes hineingeschnitten werden.

**Durchschneiden:** Ein aktives Element kann von einer Fläche durchschnitten werden.

**Nullpunkt:** Der Nullpunkt kann definiert werden.

**Alle auswählen (Suchen):** Elemente können gesucht und aktiviert werden.

**Messen:** Diverse Messfunktionen können ausgeführt werden.

**Rotieren Cursor:** Eine zusätzliche Ausrichtung kann definiert werden, damit neu hinzugefügte Elemente direkt richtig rotiert sind.

**Animationen:** Animationen für z.B. Videos können erstellt werden.

**Hintergrund:** Ein Hintergrundbild kann hinzugefügt werden.

**Kamera:** Die Kameraeinstellung kann festgelegt werden.

**Rendering:** Licht und Schatten können aktiviert werden.

**Rückgängig:** Ein Schritt rückgängig machen oder einen Schritt wiederherstellen.